# TANGO software

## **GUÍA DE** IMPLEMENTACIÓN

### CENTRAL CON TANGONET

*Maestros.*

*Transferencias de precios de ventas*

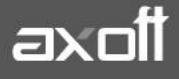

#### **TRASFERENCIAS DE PRECIOS DE VENTAS**

En el presente documento se detallarán los parámetros a considerar en la transferencia de los precios de ventas con TangoNet.

#### **1) PARÁMETROS DE TRANSFERENCIAS**

Para comenzar, se deberá definir los parámetros de transferencias tanto para las bases que envíen y/o reciban información.

Entonces ingrese desde el módulo de Procesos Generales dentro de Transferencias→ Parámetros de Transferencias.

Dentro de la solapa **Tablas** se van a agrupar los parámetros básicos de exportación e importación para configurar las transferencias de tablas maestras.

En este caso, seleccionaremos la solapa **Precios de Ventas** donde podremos indicar si al momento de la **Importación** de los precios vamos a modificar o no los precios existentes.

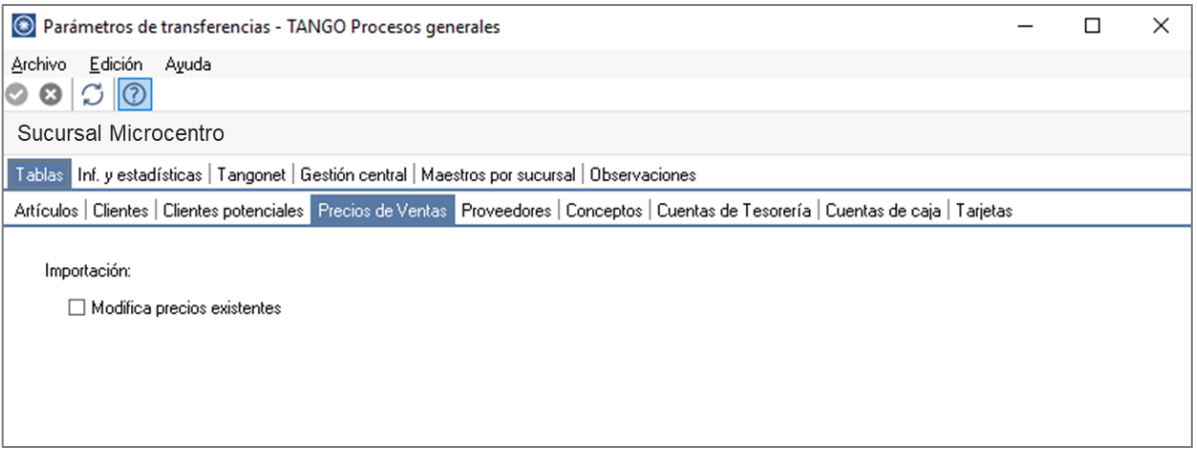

• Modifica precios existentes: indica si al importar precios de venta de artículos ya existentes, éstos se reemplazan por los valores del origen. Por ejemplo: si el precio de venta del artículo A es de \$10 en el origen y en el destino tiene un valor distinto, al activar el parámetro se guardará el valor \$10 en el destino.

#### **2) MAESTROS POR SUCURSAL (OPCIONAL)**

Se podrá configurar opcionalmente el maestro por sucursal que permitirá enviar distintos maestros para cada sucursal, de lo contrario no será necesario definirlo.

En este caso puntual, se utilizaría únicamente para enviar los precios de venta a diferentes sucursales, con lo cual si todas las sucursales utilizan el mismo maestro no es recomendable configurar el maestro por sucursal.

Podrá habilitar el circuito de Maestros por sucursal ingresando desde Procesos Generales→ Transferencias→Parámetros de Transferencias.

Desde el proceso seleccione la solapa Maestros por sucursal y tilde el parámetro Exporta maestros por sucursal*,* visualizará la lista de maestros, seleccione aquellos administrados por sucursal, en este caso seleccionamos **Lista de Precios de Ventas.**

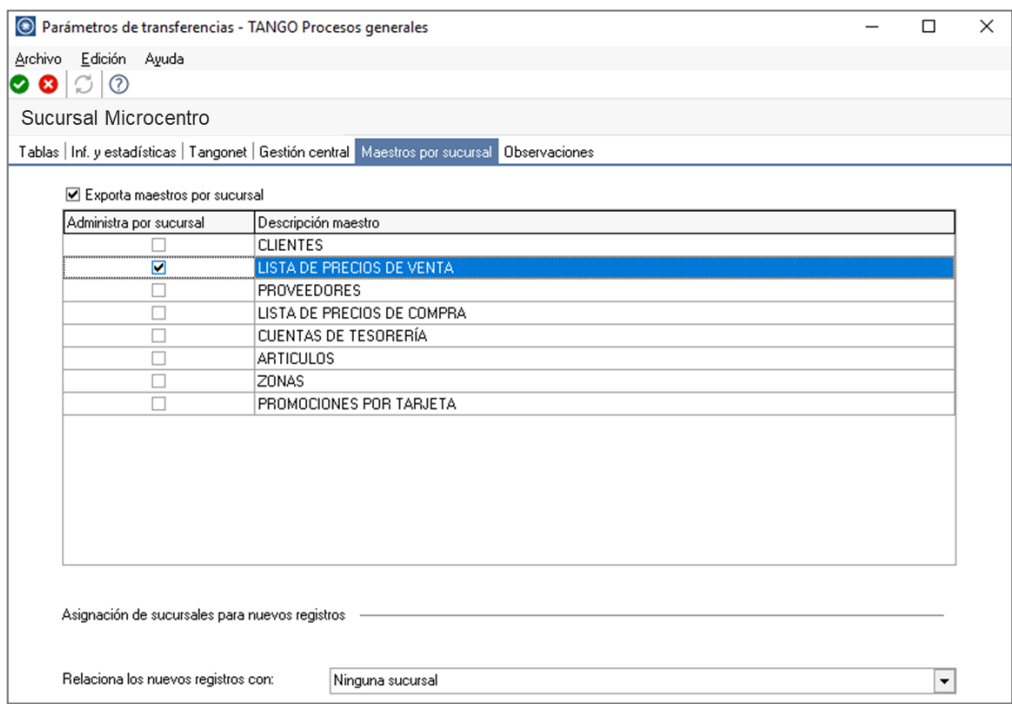

Opcionalmente puede definir de qué forma asociar nuevos registros a las sucursales:

- **Con la sucursal de origen:** los nuevos registros ingresados en la casa central se asocian sólo a ella. Además, en caso de recibir información para gestión central (por ejemplo, Facturas para remitir, Remitos para facturar, etc.) las sucursales enviarán los datos de los respectivos clientes / proveedores y en caso de no existir, serán datos de alta y asociados sólo a esa sucursal.
- **Con todas las sucursales:** los nuevos registros se asocian por defecto a todas las sucursales.
- **Con ninguna sucursal:** en este caso los nuevos registros están disponibles para ser utilizados en casa central pero no se habilitan para ninguna otra sucursal.
- **Con la sucursal ingresada manualmente**

**Defina los registros a enviar por maestro:** ingrese desde el módulo central en Archivos→ Maestros por Sucursal y defina, para cada uno de los maestros, los registros que se van enviar a cada una de las sucursales

Si su empresa actúa como casa central, se tomará en cuenta esta configuración cuando exporte tablas generales (por ejemplo: Artículos, Clientes, Proveedores, etc.), cada sucursal recibirá información filtrada de todo lo que esté asociado a ella.

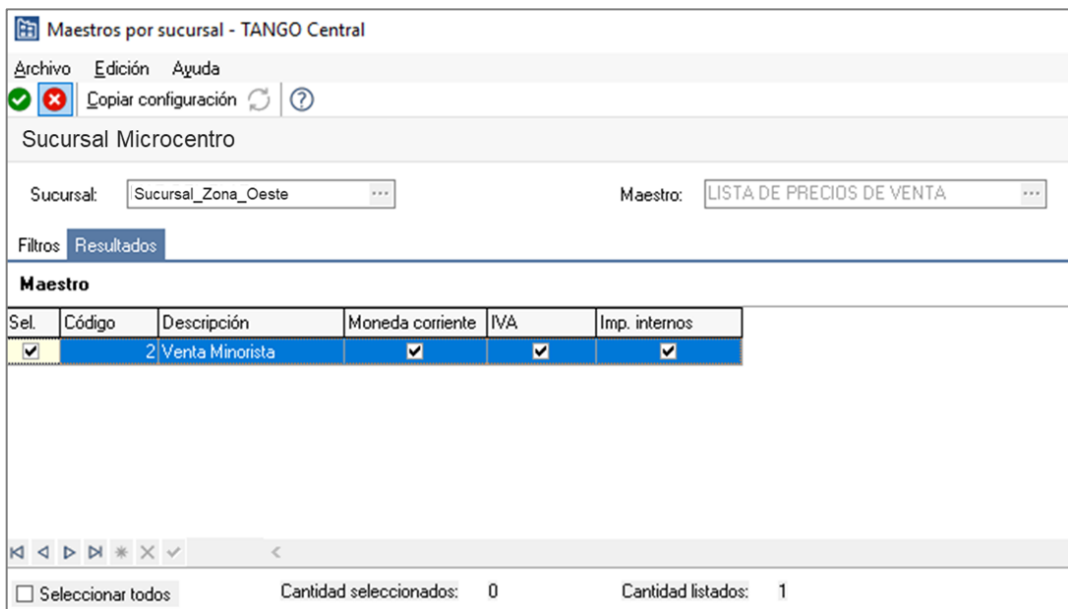

#### **3) VALIDACIONES DE IMPORTACIÓN**

Al importar los precios de ventas existen algunas validaciones a considerar:

- Precio existente del artículo: en la empresa destino de la transferencia el parámetro Modifica precios existentes se encuentra deshabilitado. Para solucionarlo podrá activarlo desde el módulo Procesos Generales→Transferencias→Parámetros de Transferencias.
- No existe el artículo: en este caso se nos informa que el artículo en la empresa destino no existe. Para solucionarlo, debería primero ejecutar la transferencia de tablas generales de artículos, para asegurarse de que todos los artículos existan en la empresa destino, para luego transferir los precios.
- Artículo de compras: en este caso, en la empresa destino el artículo tiene un perfil de compras. Si corresponde, para solucionarlo deberá cambiar el perfil del artículo en la empresa origen desde el abm de artículos.

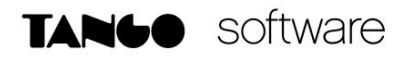

**Auditoria de transferencias:** desde la **empresa destino** de la exportación, se podrá consultar la auditoria de transferencias ingresando desde Procesos Generales→Transferencia→Auditoria. Aquí encontrará un detalle de la importación de los comprobantes.

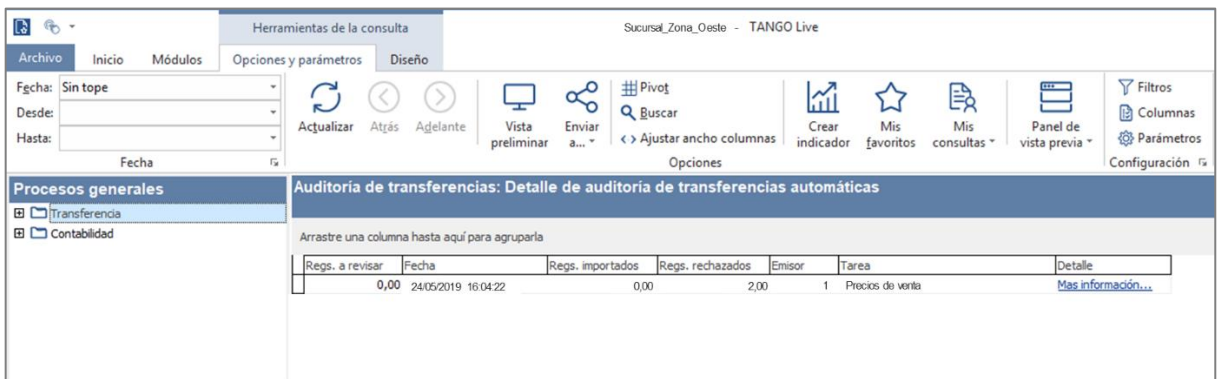